### • Electeur #1 – Je reçois mon courrier

# Kercia

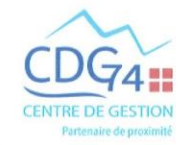

**Elections Professionnelles 2022** 

MME / M xxxxxxxxx

#### Annecy, le 2 novembre 2022

#### Madame, Monsieur.

Les élections professionnelles pour le renouvellement des Représentants aux Commissions Administratives Paritaires, à la Commission Consultative Paritaire et au Comité Social Territorial du CDG 74 seront ouvertes par voie électronique avec notre prestataire AlphaVote.

Cette nouvelle organisation vous permettra de voter facilement 7j/7 et 24h/24.

Assurez-vous simplement de disposer d'une connexion Internet.

Votre anonymat est garanti.

Les élections seront ouvertes du jeudi 01 décembre 2022, 09:00 heures, jusqu'au jeudi 08 décembre 2022, 16:00 heures.

N'attendez pas le dernier jour pour vous connecter !

#### Nous vous communiquons dans le présent courrier

- Votre identifiant personnel et confidentiel
- La notice de vote intitulée « Comment voter en ligne ? »

#### **Pour voter en ligne**

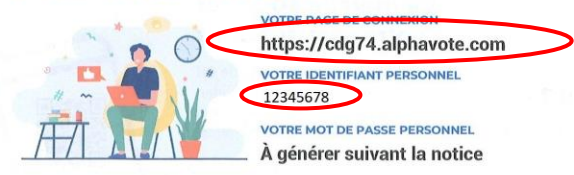

#### **Comment voter en ligne?**

- I Je recois par courrier mon identifiant
- 2 Je me rends sur le site de vote https://cdq74.alphavote.com sur mon ordinateur, sur mon smartphone ou sur ma tablette, en saisissant le nom de site directement dans la barre URL de mon navigateur

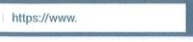

 $\bullet$ 

3 Je clicule sur « Obtenir mon mot de passe », munic ) de mon identifiant et de la réponse à la question deri

La réponse à la question défi correspond aux 3 premières lettres de votre commune de naissance EN MAJUSCULES sans accent si vous êtes né(e) en France, suivi de votre département de naissance sur 2 chiffres.

Exemple : Je suis né à Ambilly, la réponse à ma question défi est AMB74.

Si vous êtes né(e) hors de France, la réponse à la question défi correspond aux 3 premières lettres de votre pays de naissance EN MAJUSCULES sans accent, suivi du chiffre 99.

>en cas de naissance dans un département d'outre-mer, seuls les 2 premiers chiffres du département sont retenus (par exemple FORT-DE-FRANCE en Guadeloupe = FOR97) >en cas de naissance en Corse, le département retenu est le numéro 20 >si le lieu de naissance commence par "SAINT", le début du code est "ST3ème lettre" (par ex. ST JULIEN EN GENEVOIS = STJ) >si le lieu de naissance commence par "SAINTE", le début du code est "STE" (par ex. STE FOY LES LYON = STE) ssi le lieu de naissance comporte un espace dans les 3 premières lettres, l'espace doit être supprimé (par ex. LE CREUSOT = LEC) >si le lieu de naissance comporte une apostrophe dans les 3 premières lettres, l'apostrophe doit être supprimée (par ex. L'AIGLE = LAI) >si le lieu de naissance ne comporte que 2 lettres, la dernière lettre doit être doublée (par ex. ville d'EU = EUU) >en cas de naissance en Angleterre, cette dénomination est retenue, donc le code est ANG (et non Grande-Bretagne ou Royaume-Uni)

4 Je me connecte et je vote en sélectionnant la liste de candidats de mon choix ou en votant blanc.

5 Je vérifie mon bulletin et je valide mon vote

Je peux enregistrer ma preuve de vote

6 Je procède à un 2<sup>nd</sup> vote (étapes 4 et 5) si je suis électeur pour 2 instances

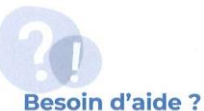

#### Ça marche aussi sur votre smartphone

Il suffit de scanner le code QR et de vous laisser guider. Vous arriverez directement à l'étape 2 de la notice.

Contactez la cellule d'assistance 24h/24 et 7j/7 (appel gratuit)

#### D N°Vert 0805.03.10.22

0033.456.400.679 N' ACCESSIBLE DEPUIS L'INTERNATIONAL ET LES DROM

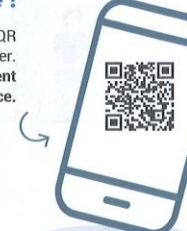

### **Electeur #2 – Je me rends sur le site de vote**

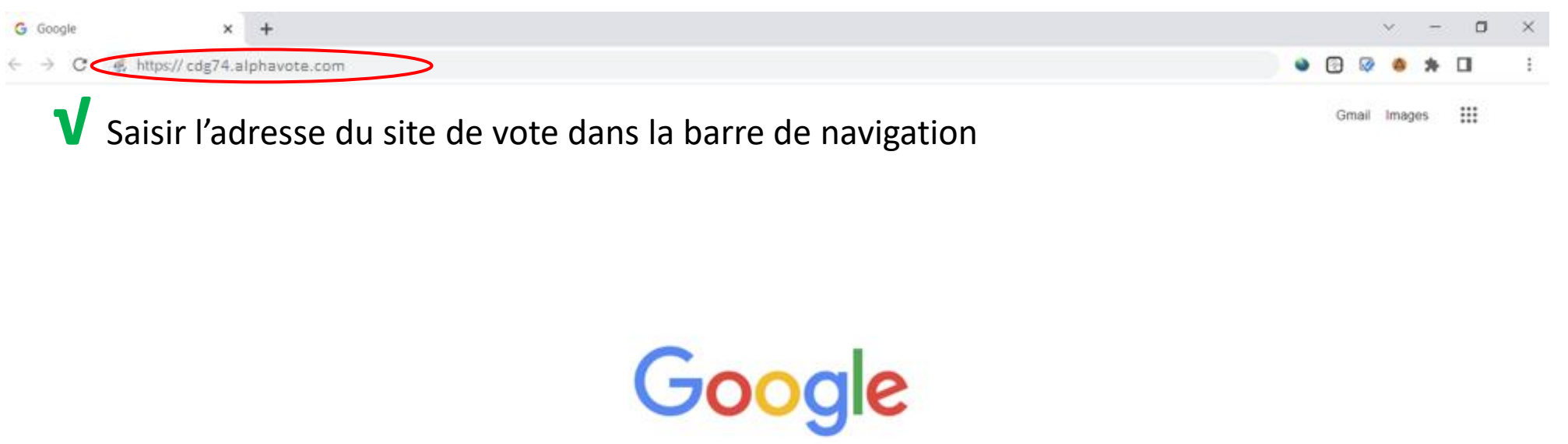

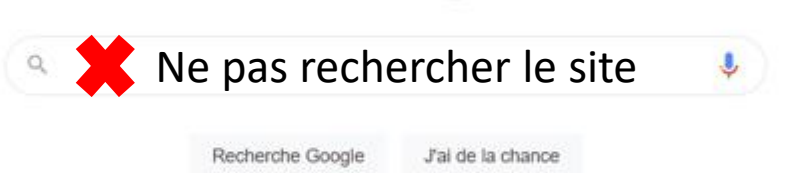

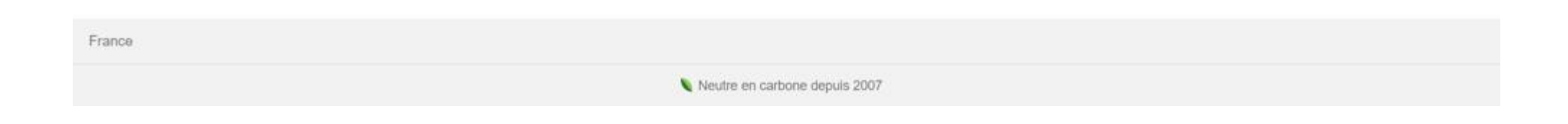

### **Electeur #3 – Je demande mon mot de passe**

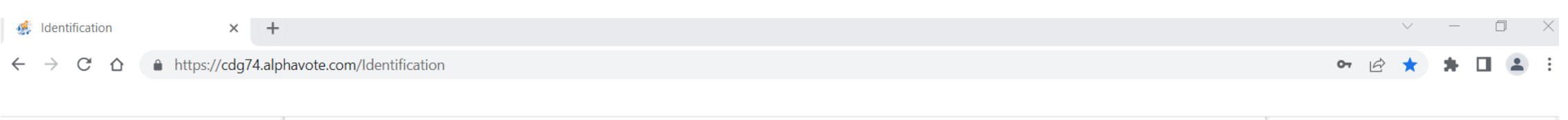

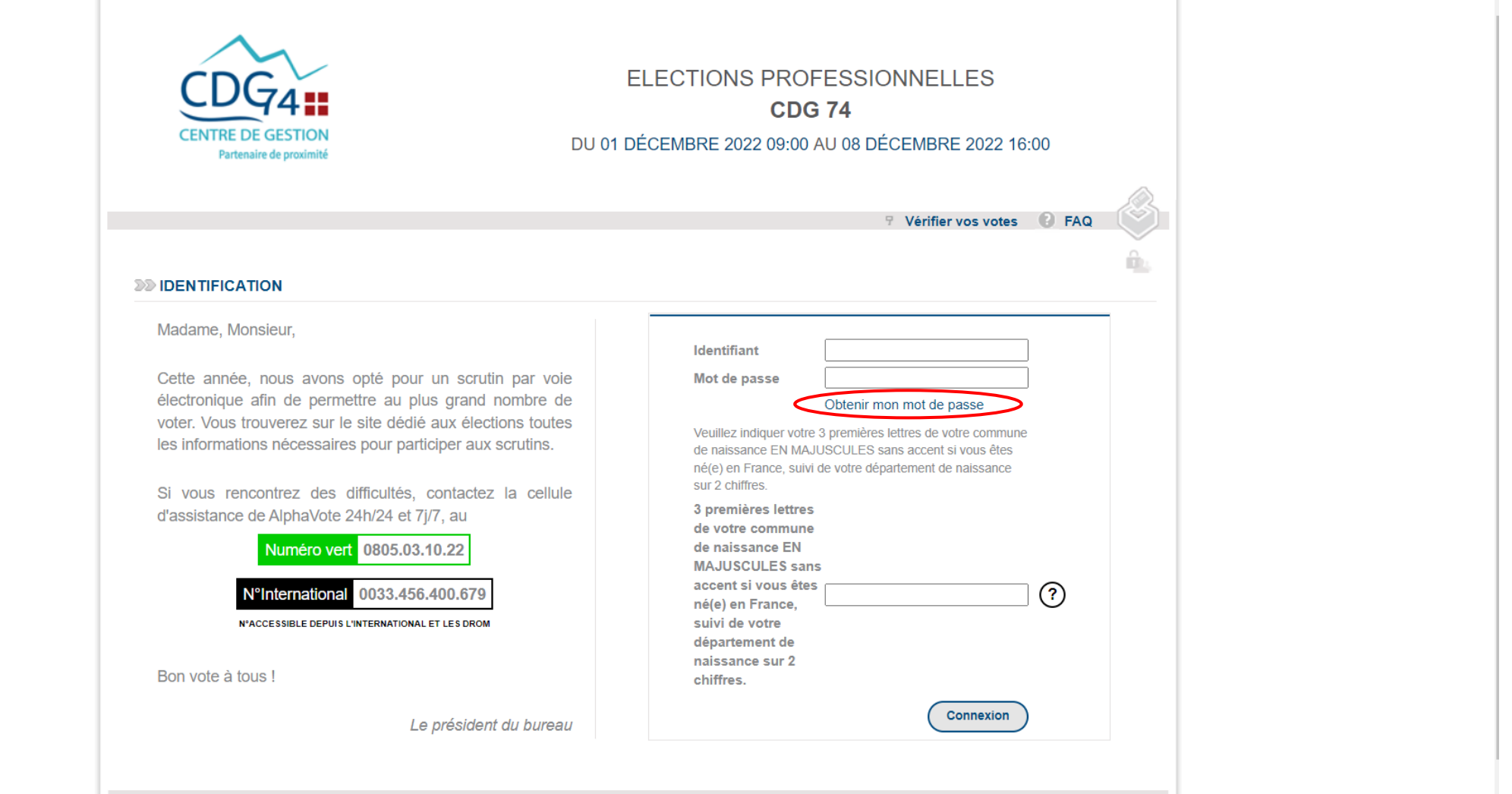

### **Electeur #4 – Je demande mon mot de passe**

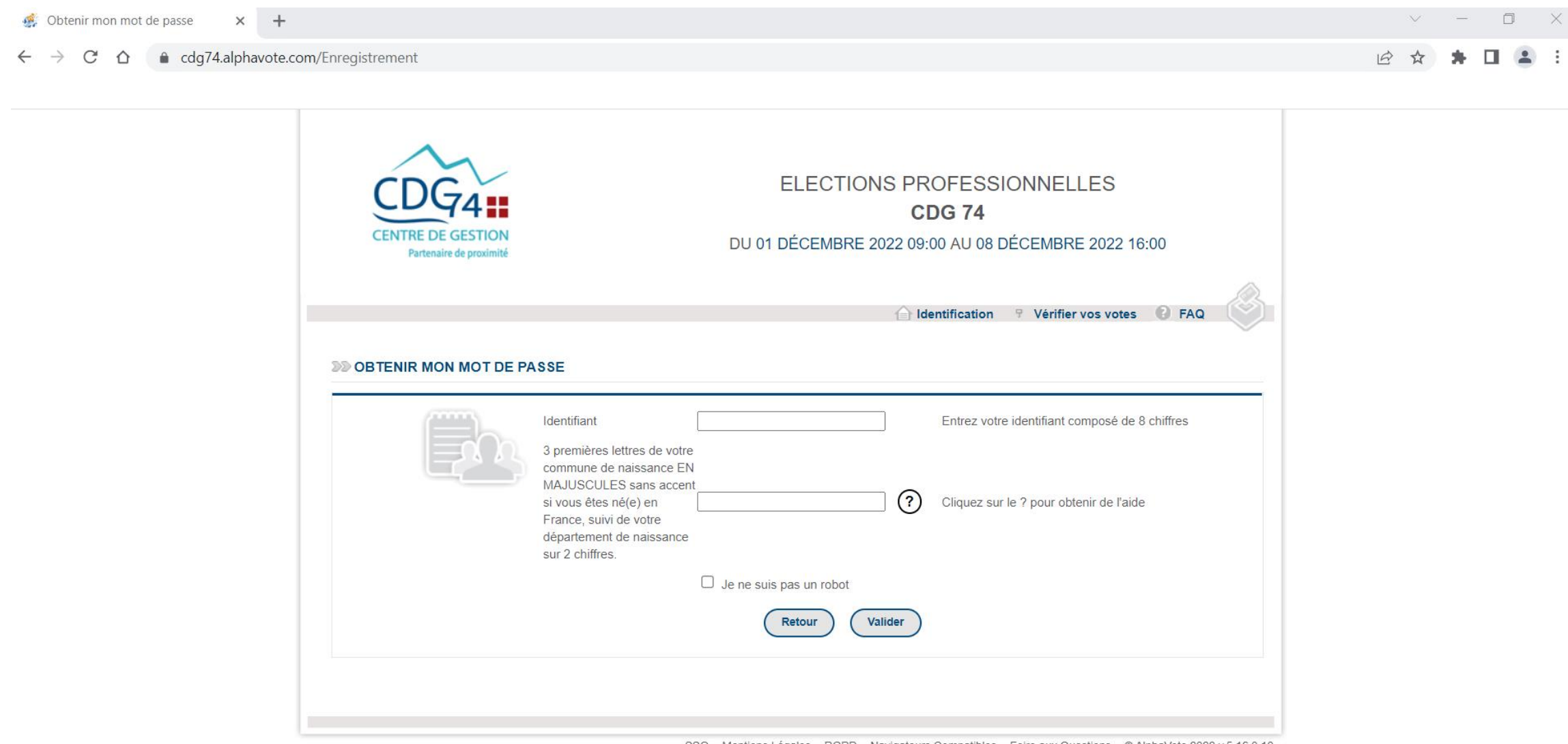

SSO Mentions Légales RGPD Navigateurs Compatibles Foire aux Questions © AlphaVote 2022 v.5.16.0.10

## **Pour en savoir plus sur la question défi**

**La réponse à la question défi correspond aux 3 premières lettres de votre commune de naissance EN MAJUSCULES sans accent si vous êtes né(e) en France, suivi de votre département de naissance sur 2 chiffres.** 

Exemple : Je suis né à Ambilly, la réponse à ma question défi est AMB74.

Si vous êtes né(e) hors de France, la réponse à la question défi correspond aux 3 premières lettres de votre **pays** de naissance EN MAJUSCULES sans accent, suivi du chiffre 99.

> en cas de naissance dans un département d'outre-mer, seuls les 2 premiers chiffres du département sont retenus (par exemple FORT-DE-FRANCE en Guadeloupe = FOR97)

> en cas de naissance en Corse, le département retenu est le numéro 20

> si le lieu de naissance commence par "SAINT", le début du code est "ST3ème lettre" (par ex. ST JULIEN EN GENEVOIS = STJ)

> si le lieu de naissance commence par "SAINTE", le début du code est "STE" (par ex. STE FOY LES LYON = STE)

> si le lieu de naissance comporte un espace dans les 3 premières lettres, l'espace doit être supprimé (par ex. LE CREUSOT  $=$  LEC $)$ 

> si le lieu de naissance comporte une apostrophe dans les 3 premières lettres, l'apostrophe doit être supprimée (par ex.  $L'AIGLE = LAI)$ 

> si le lieu de naissance ne comporte que 2 lettres, la dernière lettre doit être doublée (par ex. ville d'EU = EUU) > en cas de naissance en Angleterre, cette dénomination est retenue, donc le code est ANG (et non Grande-Bretagne ou Royaume-Uni)

### **Electeur #5 – Je demande mon mot de passe**

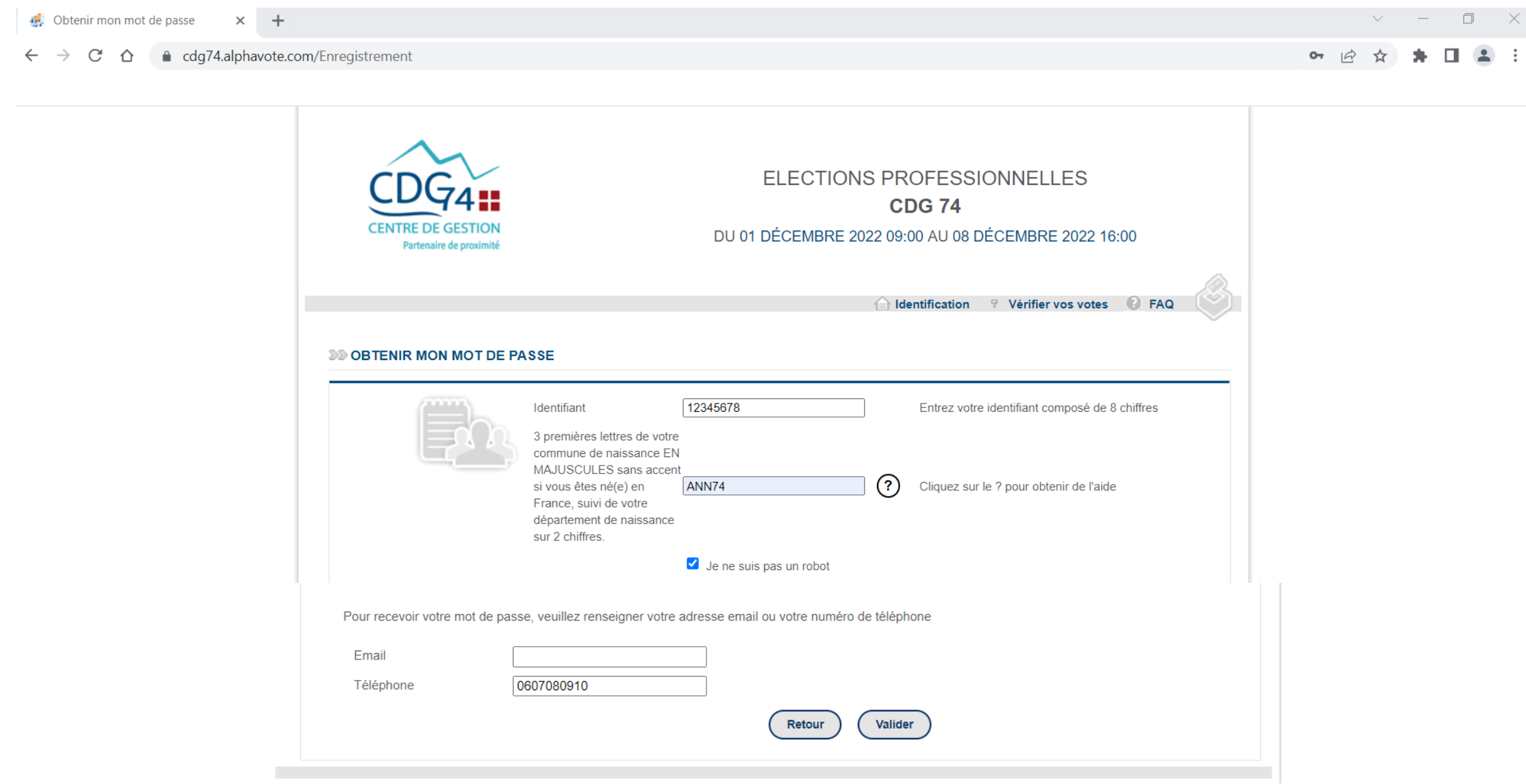

#### • Electeur #6 - Mot de passe envoyé

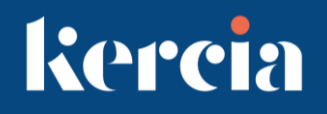

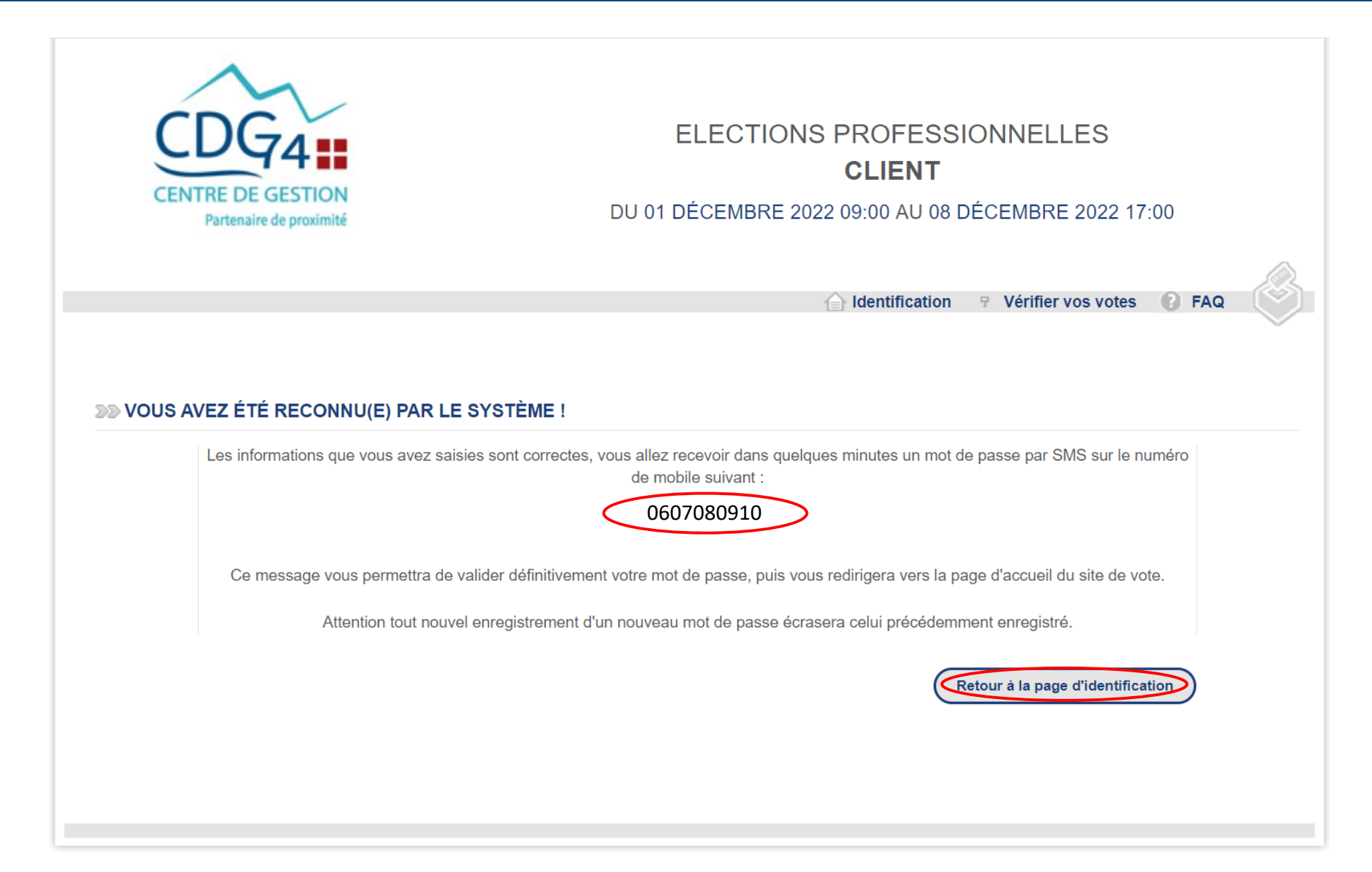

### • Electeur #7 – Je me connecte

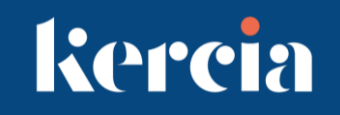

 $\mathcal{C}$ e cdg74.alphavote.com/Identification  $\rightarrow$ ⇧  $\leftarrow$ 

dentification

 $\times$  +

 $\theta$   $\theta$   $\beta$   $\star$ 

 $\vee$   $-$ 

 $\Box$ 

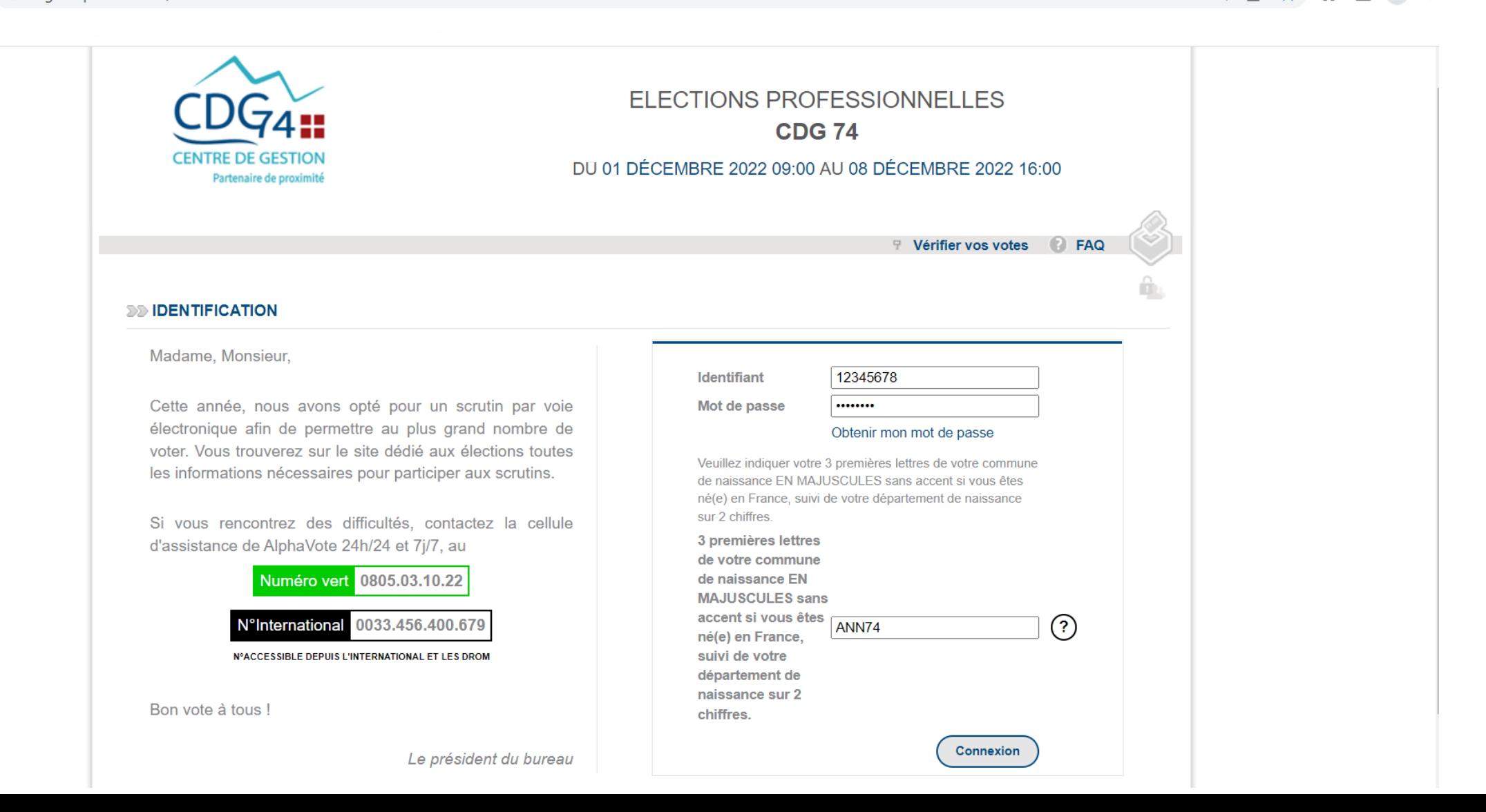

### • Electeur #8 – Je choisis mon vote

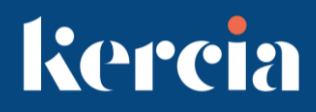

Ē Dernière tentative de connexion : 13/10/2022 14:15:22 Temps restant: 10 min Déconnexion

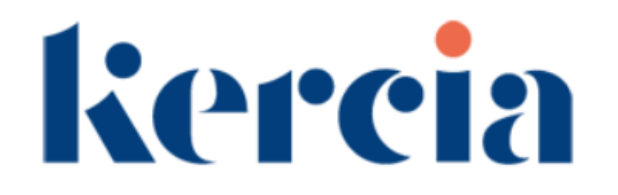

#### **ELECTIONS PROFESSIONNELLES CLIENT**

DU 01 DÉCEMBRE 2022 09:00 AU 08 DÉCEMBRE 2022 16:00

**Elections** 

Professions de foi

**FAQ** 

>>> Il vous reste 2 vote(s) à effectuer.

#### **DD COMMISSION ADMINISTRATIVE PARITAIRE: CATEGORIE C**

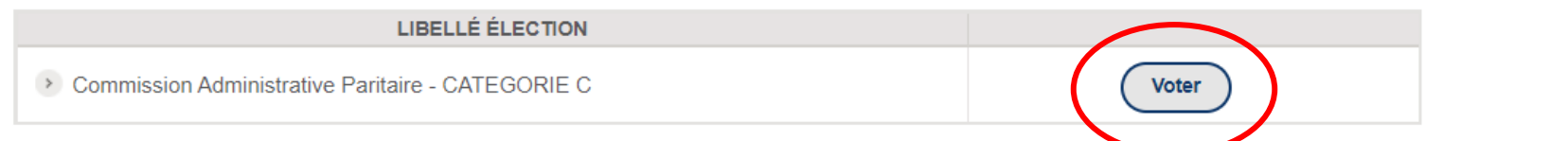

#### **DD COMITÉ SOCIAL TERRITORIAL**

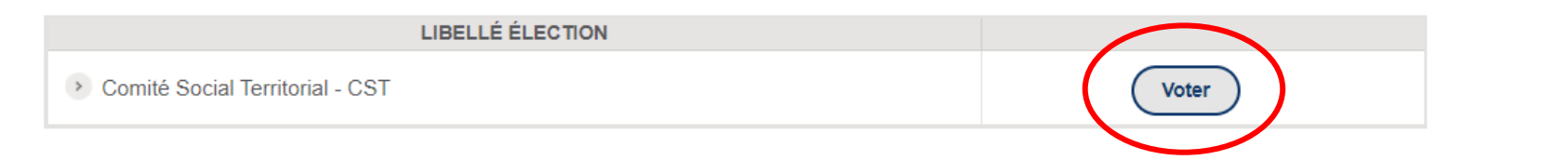

## **Electeur #9 – Je choisis ma liste / Je confirme**

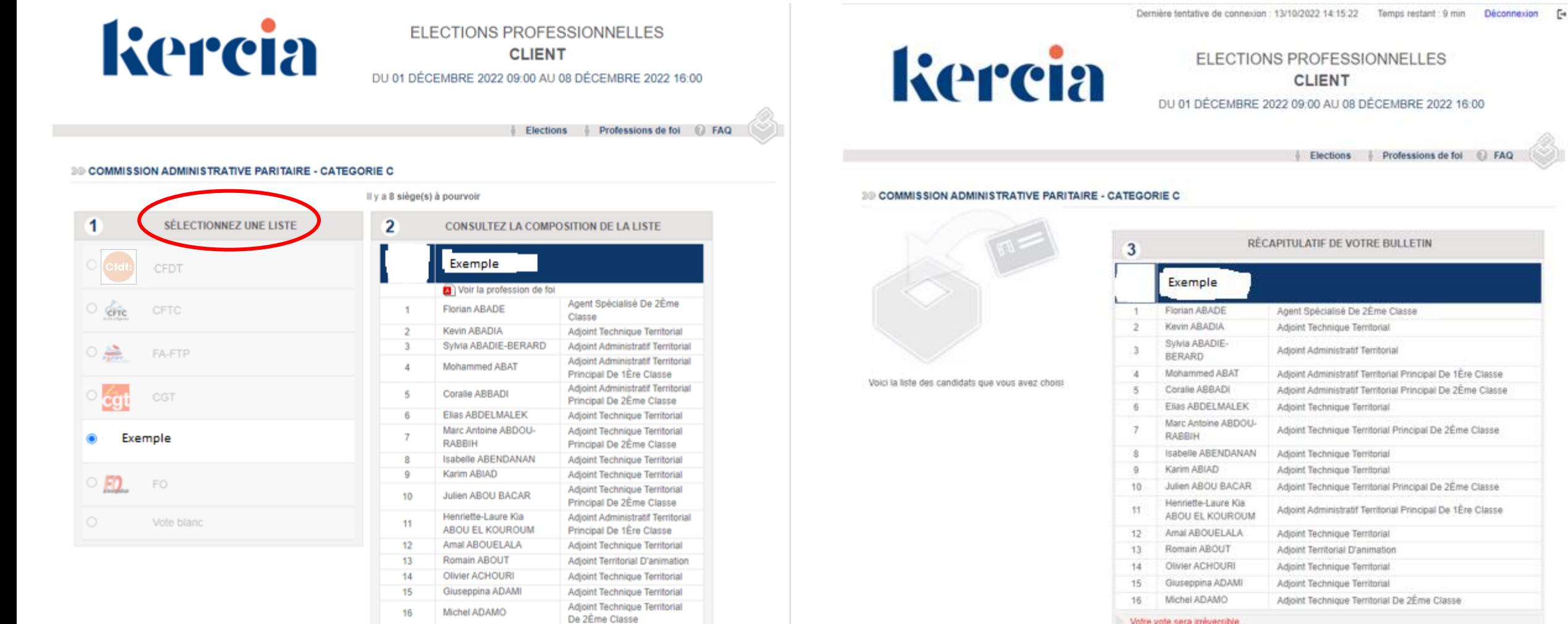

Retour accu

Votre vote sera irréversible.

**Retour Accueil** 

Modifier

Voter!

### **Electeur #10 – Je poursuis mon parcours**

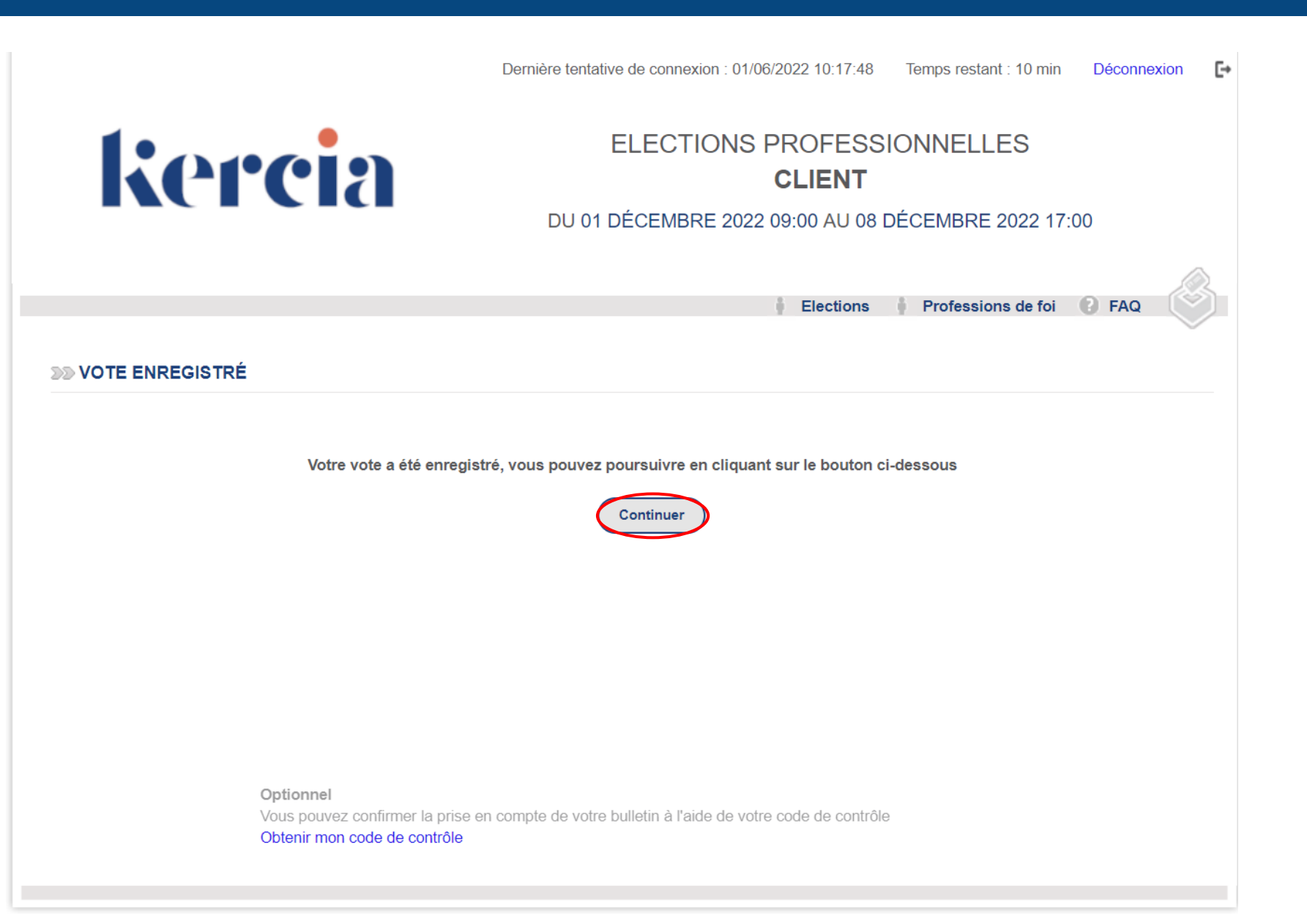

### · Electeur #11 - Je visualise ma preuve

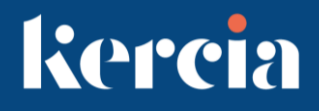

Ŀ Dernière tentative de connexion : 13/10/2022 14:15:22 Temps restant: 10 min Déconnexion **Kercia** ELECTIONS PROFESSIONNELLES **CLIENT** DU 01 DÉCEMBRE 2022 09:00 AU 08 DÉCEMBRE 2022 16:00 Professions de foi **Elections** >> Il vous reste 1 vote(s) à effectuer. **EXECUTIVE PARTAIRE: CATEGORIE C LIBELLÉ ÉLECTION** > Commission Administrative Paritaire - CATEGORIE C Voté le 22/11/2022 à 16:18 **39 COMITÉ SOCIAL TERRITORIAL LIBELLÉ ÉLECTION** 

> Comité Social Territorial - CST

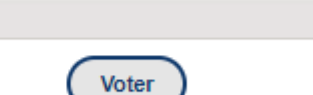

### **Electeur #12 – Je vote pour l'autre instance**

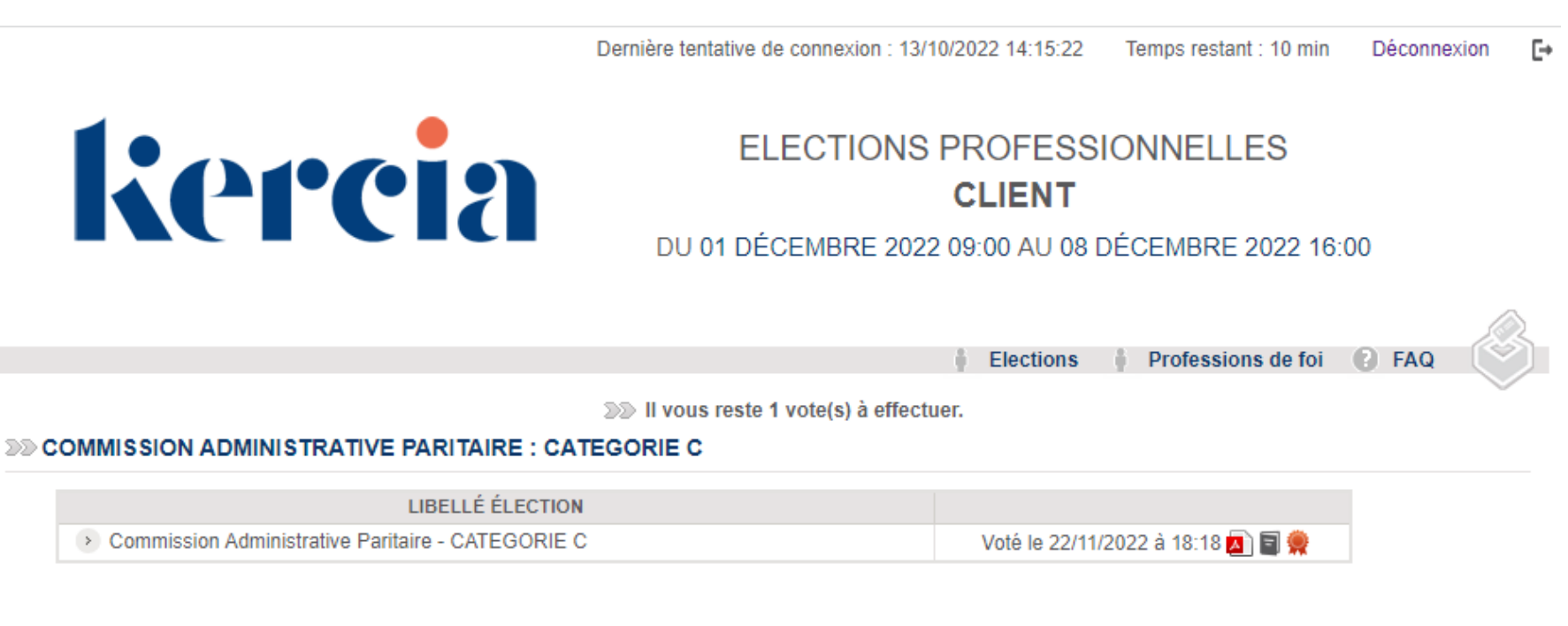

Kercia

#### **39 COMITÉ SOCIAL TERRITORIAL**

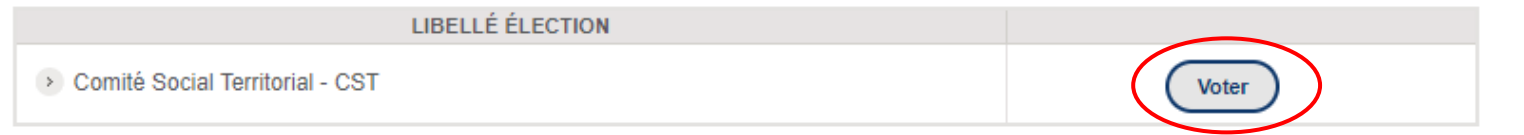

### • Electeur #13 – Je me déconnecte

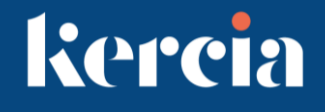

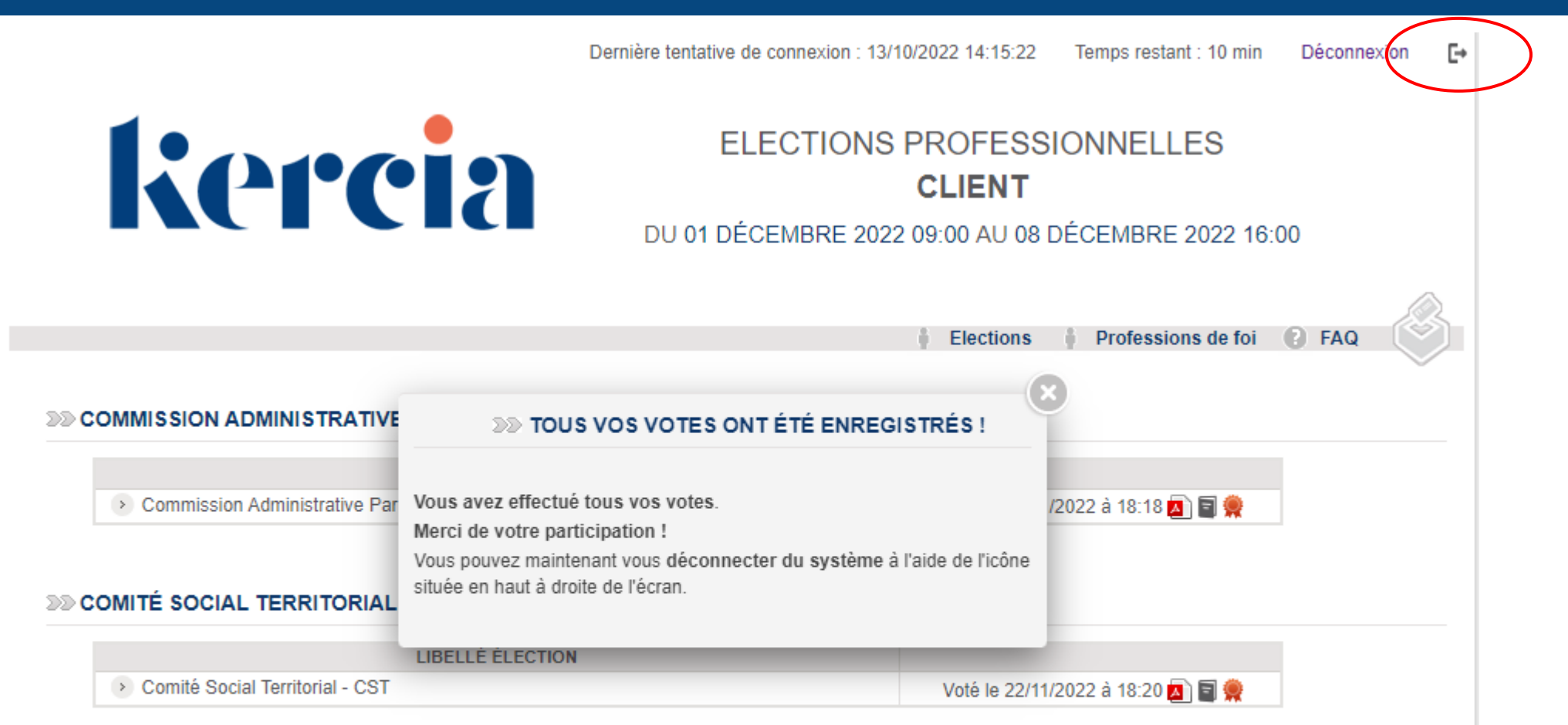